## Getting Help with Canvas for Students

The process for requesting Canvas support is via work ticket.

To Initiate a ticket from from inside Canvas:

At the bottom, on the left side of the browser window locate the "Help" "button". It is the icon of a question mark inside a circle. (see image below).

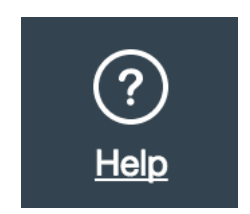

To open a work ticket click the question mark icon in the Global Navigation column

In the pop up window click on **"Submit A Ticket"** (see image below).

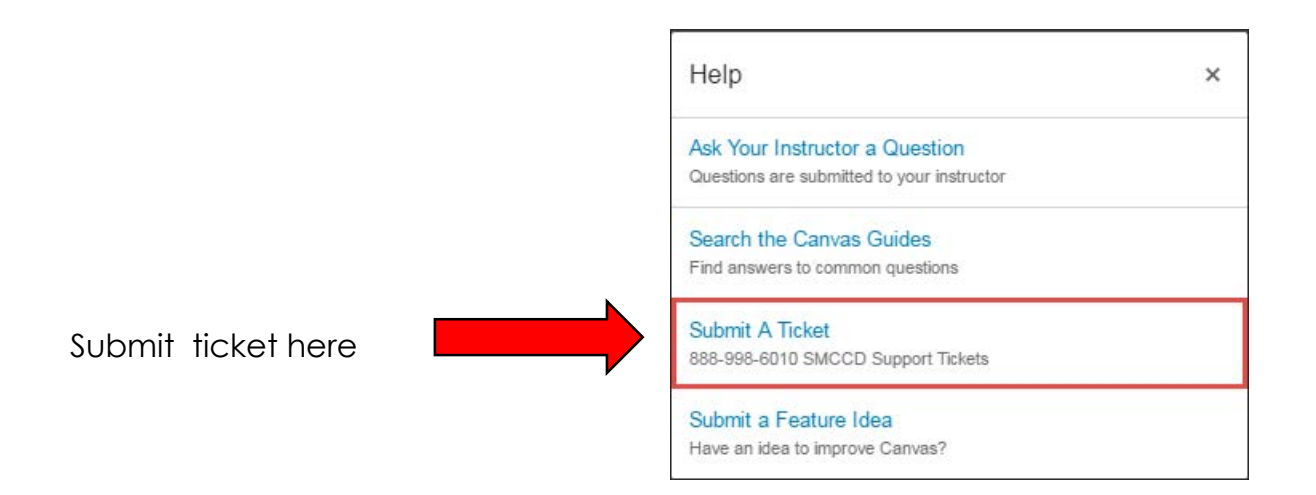

eLearnining Innovations phone support is available Monday-Friday from 6am-5pm PST by calling 1-888-998-6010.